**Мета:** Ознайомити з вказівками розгалуження та оператором вибору. Навчити створювати проекти з використанням даних операторів.

## **Вказівка If**

Умовний оператор застосовують у тих випадках, коли з двох можливих дій можна виконати лише одну. Вибір визначається залежно від виконання умов.

У VB є дві форми умовного оператора - *однорядкова* та *блокова.* 

*Однорядкова* використовується в простих випадках, коли в кожній гілці є не більше одного оператора. Вона має вигляд:

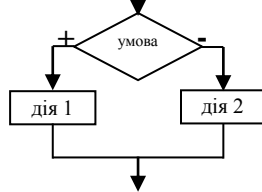

Представимо даний алгоритм мовою програмування:

**If** <умова> **Then** <оператор1> **Else** <оператор2>

Якщо в кожній гілці розгалуженого обчислювального процесу потрібно виконати по кілька дій, використовують *блоковану* форму, що має вигляд:

**If** <умова> **Then** <оператори1> **Else**

<оператори2>

#### **End If**

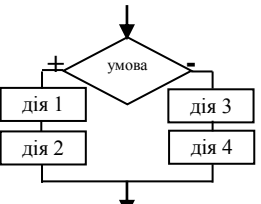

Даний оператор має також розширену модифікацію, коли розглядається **більше однієї умови**.

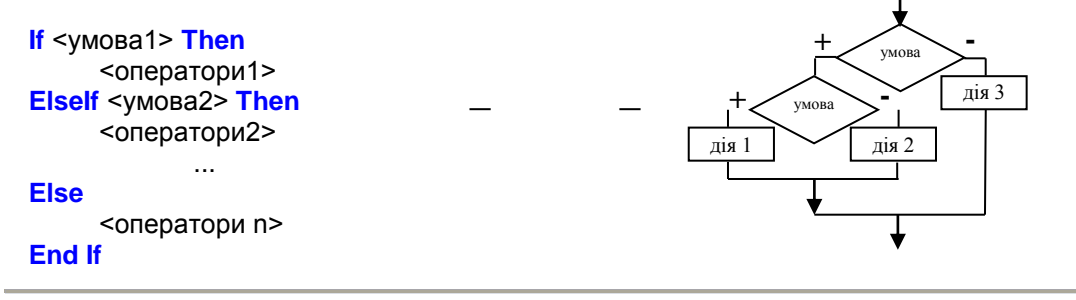

#### **Проста умова**

**Проста умова** – два математичних вирази між якими стоїть знак порівняння:

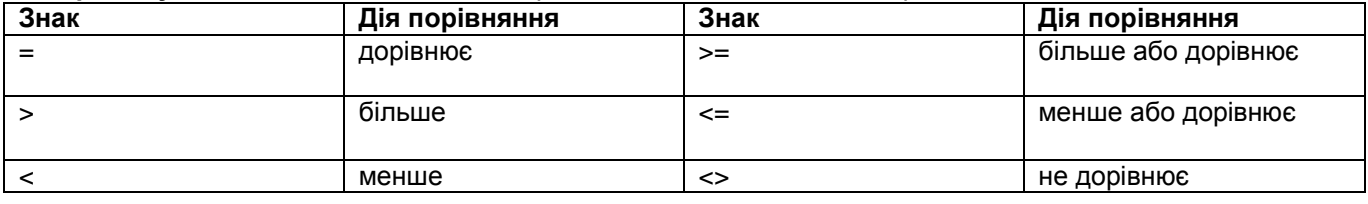

#### **Складена умова**

**Складена умова** – дві або більше простих умови, з'єднаних знаком логічної операції (**and, or, not**).

### **Хід роботи**

**Приклад 1. (Знаходження максимального)** Розробити проект, в якому визначити *max,* більше із двох заданих чисел, *a* і *b.*

1. Встановіть до форми кнопку **Виконати.**

2. Виконайте опис необхідних змінних та запишіть програмний код для події одноразового клацання на кнопці.

### *Вхідні дані: a, b – числа;*

*Вихідні дані: max – максимальне із двох чисел.*

```
Dim a, b, max As Integer
    a = InputBox("a=", "Введення першого числа")
```

```
 b = InputBox("b=", "Введення другого числа")
'Перевірка умови та визначення більшого числа
   If a > b Then max = a Else max = b
MessageBox.Show("Max = " & max)
```
**Приклад 2.** Розробити проект, в якому визначити чи поміститься коло заданого радіусу *r* в квадрат заданий стороною *а*.

```
Вхідні дані: r – радіус кола, a – сторона квадрата.
Вихідні дані: текстове повідомлення.
```
Опис необхідних змінних та код програми:

```
Dim r, a As Integer
 r = InputBox("R=", "Введення радіусу кола")
 a = InputBox("а=", "Введення сторони квадрата")
    If 2 * r < a Then MessageBox.Show("Поміститься", 0 + 64) Else MessageBox.Show("Не поміститься", 0 
+ 64)
```
#### **Завдання.**

**1.** Визначити менше із трьох чисел **a, b** і **с.**

**2.** Визначити більше із чотирьох чисел **a, b, с, d.**

**Приклад 3. (Обчислення значення виразу із врахуванням області визначення)** Розробити проект проект для знаходження значення виразу:

$$
y=\frac{1}{x+2}.
$$

*Вхідні дані: х – число; Вихідні дані: y – результат обчислення виразу або повідомлення про відсутність розв'язку.*

Опис необхідних змінних та код програми:

Dim x, y As Single  $x =$  InputBox(" $x=$ ") If  $x+2 \leftrightarrow 0$  Then  $y = 1/(x+2)$  MessageBox.Show("y="&y) Else MessageBox.Show("Розв'язків немає") End If

## **Завдання**

**3.** Створити проекти для знаходження значення виразів:

a) 
$$
y = \frac{2x}{3x-2}
$$
; 6)  $y = \frac{x+1}{x+5}$ ; b)  $y = \sqrt{x+4}$ ; r)  $y = \frac{\sqrt{x-5}}{3x-1}$ ;  
a)  $y = \sqrt{\frac{x-1}{2x+1}}$ ; e)  $y = \sqrt{5x - \sqrt{2x+3}}$ ; x)  $y = \frac{\sqrt{5x-1}}{\sqrt{4x+5}}$ .

**Приклад 4. (Обчислення значення виразу в залежності від значення аргументу)** Створити проект для знаходження значення виразу:

 $4x^2 + 1$ якщо  $x < 5$  $x-5$  $y =$  $3x^2 - 2$ , в інших випадках

*Вхідні дані: х – число; Вихідні дані: y – результат обчислення виразу.*

Опис необхідних змінних та код програми:

```
Dim x, y As Single
  x = InputBox("x=")
   If x < 5 Then y = (4*x^2+1)/(x-5) Else y = 3*x^2-2MessageBox.Show("y=" & y)
```
#### **Завдання**

**4.** Створити проекти для знаходження значення виразів:<br>
a)  $y = \frac{\frac{9x^2+5}{3x+12}}{4x^2-7}$ , якщо  $x < -4$ ; б)  $y = \frac{x^2+4x+5}{x^2+4x+5}$ , в інших випадках a)  $v = \frac{9x^2+5}{3x+12}$ , якщо  $x < -4$  $4x^2 - 7$ , в інших випадках

**Приклад 5. (Знаходження цифр числа та перевірка умови кратності)** Дано ціле трьохзначне число. Визначте, чи кратне воно добутку своїх цифр.

```
Вхідні дані: a – трьохзначне число;
Вихідні дані: повідомлення про кратність числа добутку його цифр.
Проміжні дані: x, y, z – перша, друга та третя цифри числа відповідно; р – добуток цифр числа.
```
Опис необхідних змінних та код програми:

```
Dim a, x, y, z, p As Integer
          'введення числа
        a = InputBox("a =")
         'визначення першої цифри числа
        x = a \setminus 100 'визначення другої цифри числа
        y = a \setminus 10 Mod 10
         'визначення третьої цифри числа
        z = a Mod 10
          'добуток цифр
        p = x * y * z 'перевірка кратності числа добутку його цифр
         If а Mod p = 0 Then MessageBox.Show("Кратне") Else MessageBox.Show("Не кратне")
```
## **Завдання**

**5.** Дано три цілих числа a, b та с. Якщо сума перших двох чисел співпадає з третім числом вивести "так", у іншому випадку вивести "ні".

**6.** Дано ціле трьохзначне число. Визначте, чи є добуток його цифр однозначним числом.

**7.** Дано ціле чотирьохзначне число. Чи є це число паліндромом (перевертишем - 4554, 3223), тобто числом, яке читається однаково зліва направо та справа наліво.

**8.** Дано натуральне число N>9. Якщо воно починається та закінчується однаковими цифрами, то надрукувати «Так», у протилежному випадку надрукувати «Ні».

**9.** Створити проект обчислення квадратного рівняння. Визначити: 1) додатні корені рівняння; 2) від'ємні корені рівняння.

**10.** Створіть проект для розв'язування задачі:

Жили собі дід і баба і був у них город прямокутної форми. Довжина городу була **А** м, а ширина складала **В** м. Якось дід посварився з бабою і вирішив поділити город порівну. Тепер у діда квадратний город із стороною **С** м, відрізаний скраю, а решта дісталася бабі. Визначити, чи не залишилася баба ошуканою та якої форми дістався їй город прямокутної чи квадратної?

**Приклад 6. (Складна умова)** Дано числа *x, y, z*. Якщо всі вони парні, то надрукувати «так», у протилежному випадку надрукувати «ні».

```
Вхідні дані: x, y, x – числа;
Вихідні дані: повідомлення «так» або «ні».
Опис необхідних змінних та код програми:
```

```
Dim x, y, z As Integer
     'введення чисел
    x = InputBox("x=")
    y = InputBox("y=")
    z = \text{InputBox}("z="") 'перевірка парності всіх чисел
    If x Mod 2 = 0 And y Mod 2 = 0 And z Mod 2 = 0 Then MessageBox.Show("так") Else
MessageBox.Show("ні")
```
#### **Завдання.**

**11.** Дано ціле число *n*. Якщо воно кратне 4 та 6, то надрукувати «так», у протилежному випадку надрукувати «ні».

**12.** Дано ціле число *х*. Якщо воно ділиться на 3 та закінчується цифрою 7, то надрукувати «так», у протилежному випадку надрукувати «ні».

**13.** Дано число *х*. Якщо воно належіть інтервалу [-2, 5] або інтервалу [7,10], то надрукувати «так», у протилежному випадку надрукувати «ні».

**14.** Дано два числа *x, y*. Якщо з цих чисел тільки одне додатне, то надрукувати «так», у протилежному випадку надрукувати «ні».

**Приклад 7. (Вкладені вказівки розгалуження)** Дано ціле число. Якщо воно додатне, то додайте до нього 1; якщо від'ємне, то додайте до нього 2, якщо дорівнює 0, то додайте 3. Вивести змінене число.

```
Вхідні дані: а – число;
Вихідні дані: а – змінене число.
Опис необхідних змінних та код програми:
Dim а As Integer
     'введення числа
     а = InputBox("а=")
     'перевірка умов
    If a > 0 Then
       a = a + 1 ElseIf a < 0 Then
       a = a + 2 Else
       a = a + 3 End If
     MessageBox.Show("змінене число ="&a)
```
# **Завдання**

**15.** Дано два числа. Якщо вони різні, вивести на екран найбільше з них та різницю між ними. Якщо однакові, то вивести повідомлення.

**16.** Дано ціле число. Якщо воно трьохзначне, то перевірте, чи вірно, що сума його цифр дорівнює числу А? Якщо не трьохзначне, то повідомте про це.

**17.** Дано дві змінні цілого типу A та B. Якщо їх значення різні, то присвоїти кожній змінній найменше з цих значень, а якщо однакові, то присвоїти цим змінним значення

**18.** Вивести на екран нові значення змінних A, B.

**19.** Дано три числа. Якщо всі вони різні, знайти середнє з них (число, яке розташовано між найменшим та найбільшим). Якщо серед чисел є однакові, то вивести повідомлення про це.

**20.** Дано три числа. Вивести їх за зростанням. Серед чисел можуть бути однакові.